# 【注意】ブラウザの「先読み機能」による大量アクセスについて

Web ブラウザの「リンク先読み機能」が設定されていると、ページを閲覧中にバックグラウンド で文献や記事へのアクセスが繰り返され、気が付かないうちに大量アクセス・大量ダウンロー ドをしてしまい、一時的に利用を停止されることがあります。

特に Microsoft Edge 旧版で多く発生しています。 (最新版にはこの機能はありません)

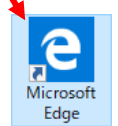

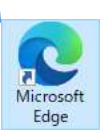

設定変更にて「先読み機能」を無効にしていただきますよう、ご協力をお願いします。 主なブラウザの「リンク先読み機能」の停止方法は以下を参考にしてください。

#### Google Chrome

「設定」→「詳細設定」→「プライバシーとセキュリティ」→「予測サービスを使用してページを より迅速に読み込む」をオフにする

Internet Explorer 11

「ツール」→「インターネットオプション」→「詳細設定」→「パフォーマンスを最適化するため にサイトとコンテンツをバックグラウンドで読み込む」のチェックを外す→再起動する

### Microsoft Edge(旧版) ※ブラウザの更新を推奨します

「設定」→「詳細設定を表示」→「ページ予測を使って閲覧速度の向上、読み取りビューの 改善、全体的な使用感の向上を図る」をオフにする

Mozilla FireFox ※作業は慎重に行ってください

URL 欄に「about:config」と入力→「危険性を承知の上で使用する」→「about:config」を開く →「network.prefetch-next」を検索→ダブルクリックで「false」にする

#### Safari (Mac)

メニューバーの「Safari」→「環境設定」→「検索」タブの「バックグラウンドでトップヒットを事 前に読み込む」のチェックを外す

## Safari(iOS)

「設定」→「Safari」→「検索」の「トップヒットを事前に読み込む」をオフにする